Praktikum angewandte Systemsoftwaretechnik wenden ungewander Systemsortwareteer<br>Aufgabe 3: verspätete Ostereier- Kernelbug-Suche

Alexander Würstlein, Moritz Strübe, Rainer Müller

## Lehrstuhl Informatik 4

<span id="page-0-0"></span>8. Mai 2014

#### Debuggen des Linux-Kernels

- kgdb nicht für alle Fehlertypen der beste Ansatz
	- Was tun, wenn der Kernel sehr früh Oopst?
	- Wie vorgehen, wenn die serielle Schnittstelle debugged werden soll?
	- Wenn alles "optimized out" ist, wie sehe ich trotzdem was passiert?
- Lösung: printk()-Ausgaben auf der Konsole und im Kernel-Log

Prototyp:

```
int printk (const char *s, ...)
```
Beispiel aus linux-3.0/init/main.c:

printk (KERN\_NOTICE "Kernel command line: %s\n", boot\_command\_line);

```
Meldungen "nachlesen":
```
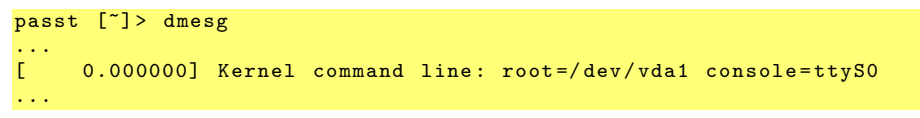

#### Debuggen mit printk()

- Alle Ausgaben haben eine Priorität (<n> am Stringanfang)
- Kernel Log-Level muss für Ausgabe mindestens auf  $n+1$  gesetzt sein
- Log-Level wird standardmäßig mit 7 initialisiert
- Anpassung über Kommandozeile (debug, loglevel) und klogd(8)

Mögliche Prioritäten (linux-3.0/include/linux/printk.h):

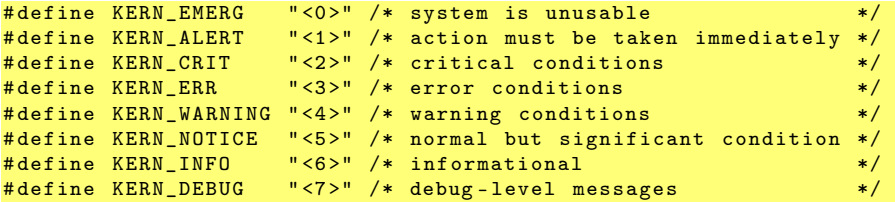

```
Beispiel aus linux-3.0/kernel/panic.c:
```
printk (KERN\_EMERG "Kernel panic - not syncing: %s\n", buf);

### Code-Navigation mit cscope

```
make cscope
cscope -d
```
- **•** Funktionen finden
- Aufrufer und Aufgerufene
- **•** Integration in Editoren
- ähnliche Funktionalität per Eclipse, etc.

# Übungsaufgabe #3: Fehler finden und beheben

- Vorgegebene Kernelquellen mit injizierten Fehlern: /proj/i4passt/kernel/ss14/passt-linux-borked.git /proj/i4passt/kernel/ss14/passt-SS14-linux-borked.tar.gz
- Verschiedene Fehlertypen, nicht nur Systemabstürze
	- System muss "normal" benutzt werden um alle Fehler zu finden
	- kgdb nicht immer das optimale Werkzeug
- **•** Insgesamt zwölf verschiedene Fehler
- <span id="page-4-0"></span>Patches an linux-kernel@i4.cs.fau.de

Bearbeitungszeit bis: 2014-06-05